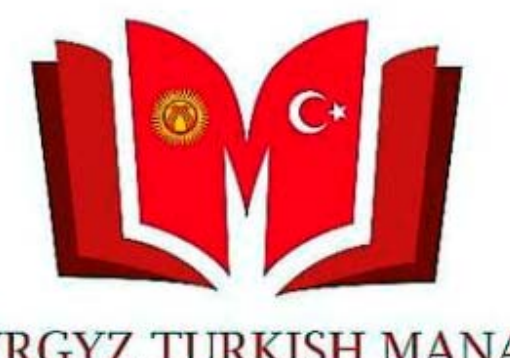

**KYRGYZ TURKISH MANAS UNIVERSITY LIBRARY** 

next 1880 Китепканабыздын электрондук каталогунун мобилдик версиясын колдонуу үчүн Google Play же AppStorдон «Cep Kütüphanem» программасын жүктөп, телефонуңузга курушуңуз керек.

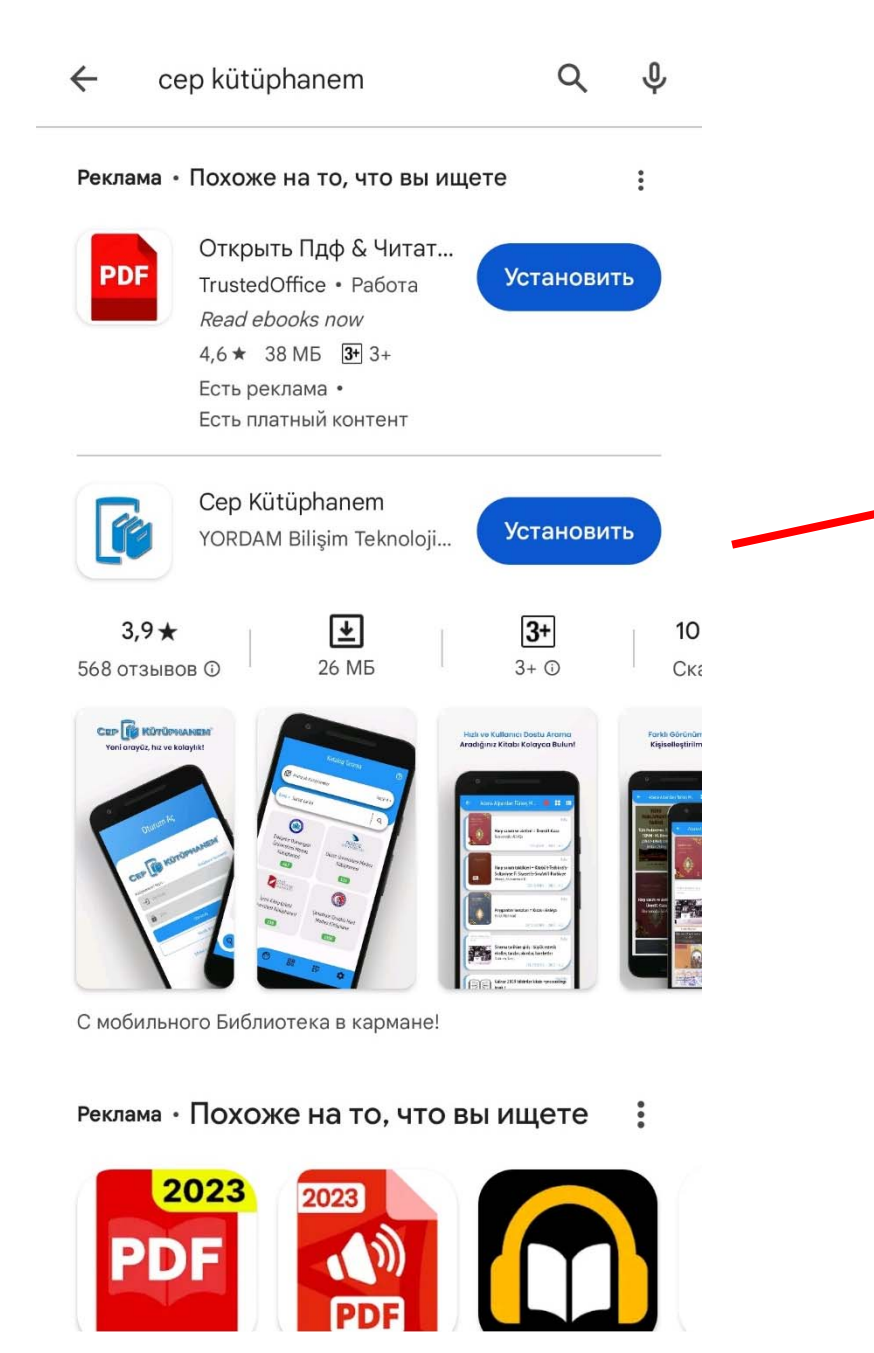

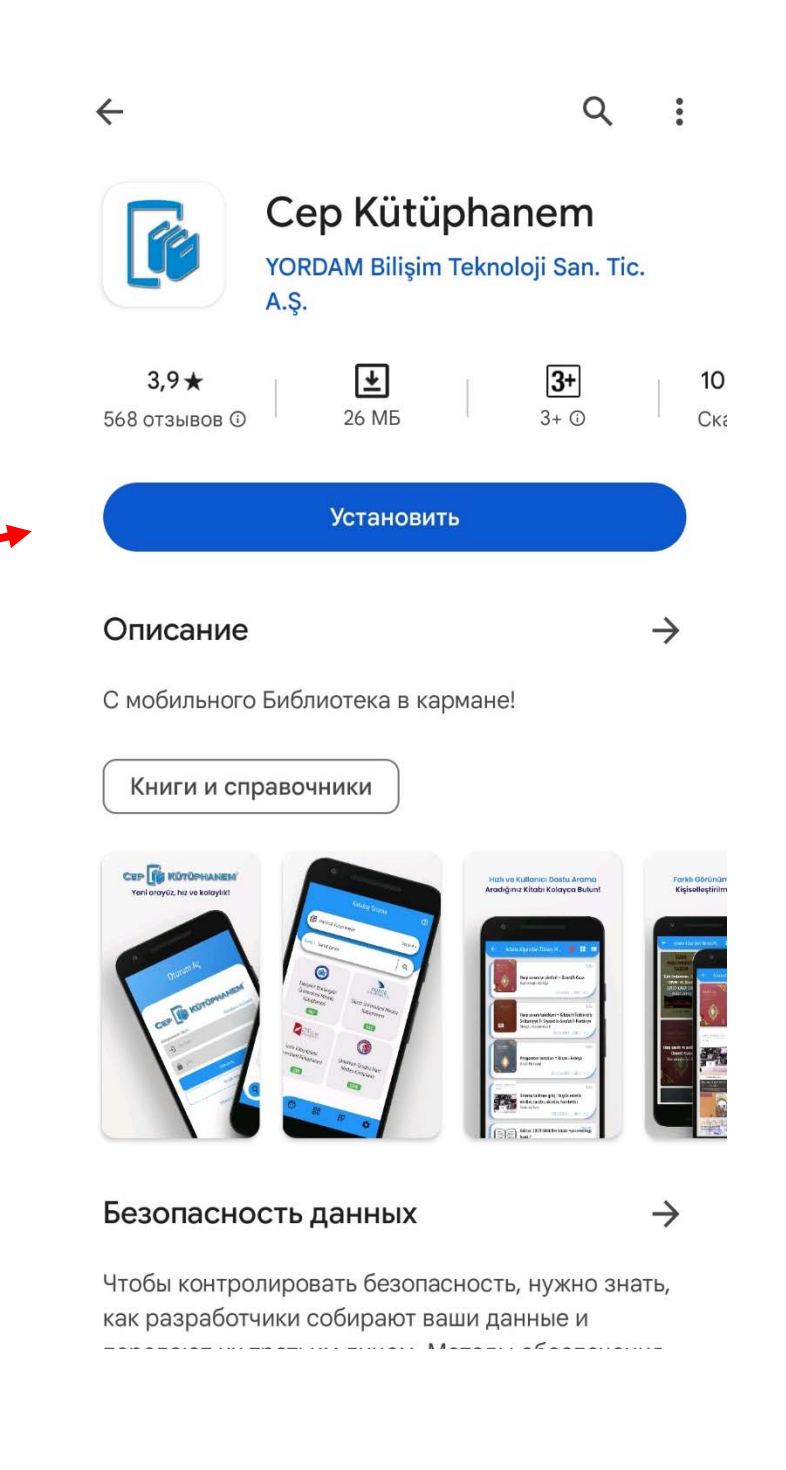

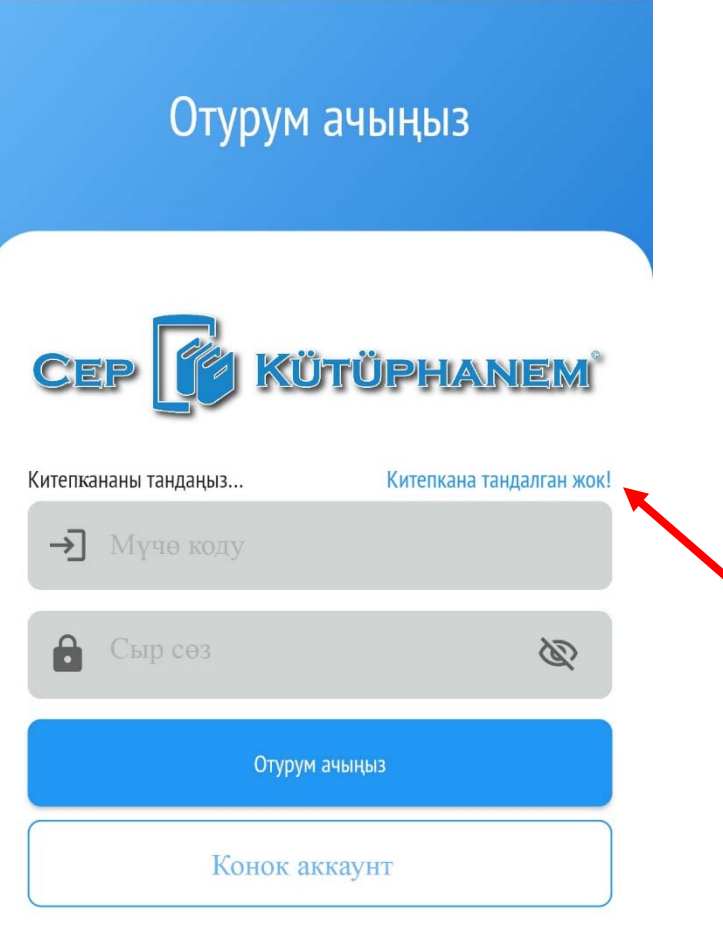

Сыр сөзүмдү унуттум/Белгилебедим

Тиркемени ачканда «Отурум ачыңыз» менюсу экранга ачылат.

Алгач китепкананы тандоо керек.

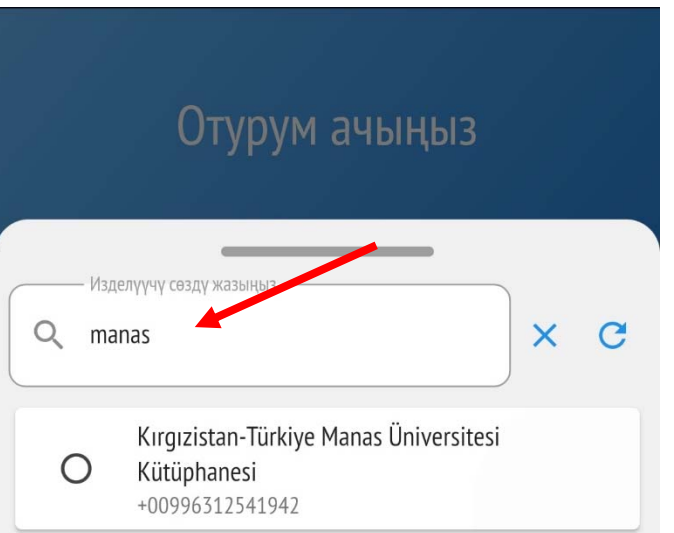

«Manas» деп жазып биздин китепкананы тандаңыз.

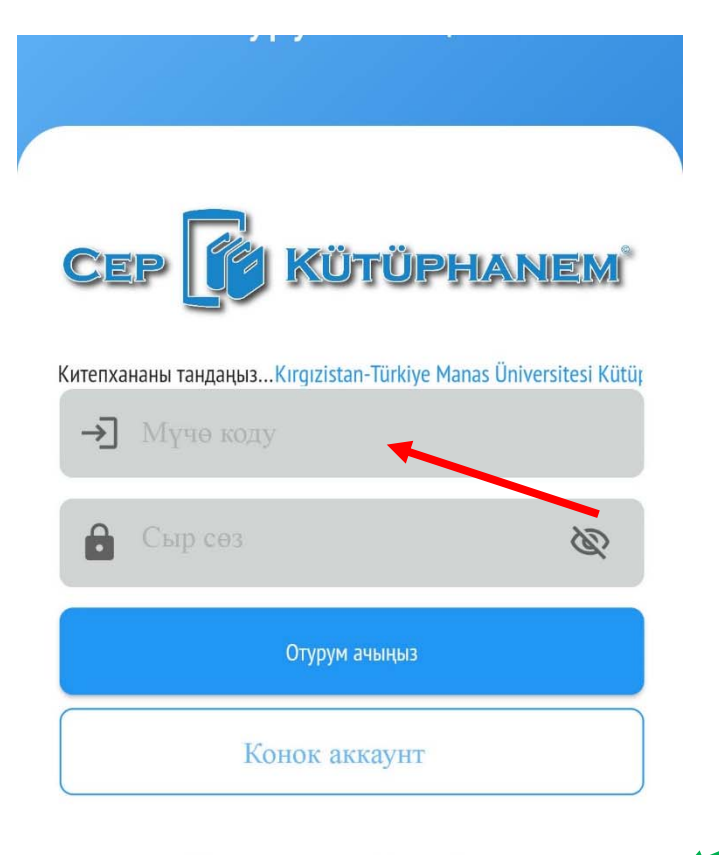

## Сыр сөзүмдү үнүттүм/Белгилебедим

Муче Номериңиз: - Студенттик номериңиз; - Кызматкерлер болсо, каттоо номеринин башына "0" кошуп, он цифралык номер жазуулары керек. \* Сыр сөздү "Сыр сөзүмдү үнүттүм/Белгилебедим" шилтемесине басып е-почтаңыз аркылуу белгилеп алсаңыз болот. Бул Катталган №/Сыр сөз аркылуу "VETİS Кампус тышында маалымат базаларга кирүү системасына" да кире аласыз. Китепканабыздын электрондук каталогунун мобилдик версиясы "Сер Kütüphanem"ди Play Market же AppStor дан жүктөп алсаңыз болот. "Сер Kütüphanem" менен "VETİS" тин колдонмо көрсөткүчүн веб баракчабыздагы "Колдонмо көрсөткүчтөр" бөлүмүндөн алсаңыздар болот.

Мүчө номериңизди, сыр сөзүңүздү жазып отурум ачыңыз.

Мүчө номериңиз туралуу маалыматтар төмөн жагында көрсөтүлгөн.

Мүчө Номериңиз:

- ‐ Студенттик номериңиз;
- ‐ Кызматкерлер болсо, каттоо номеринин башына " 0" кошуп, он цифралык номер жазуулары керек. \* Сыр сөздү "Сыр сөзүмдү унуттум/Белгилебедим" шилтемесине басып е‐почтаңыз аркылуу белгилеп алсаңыз болот.

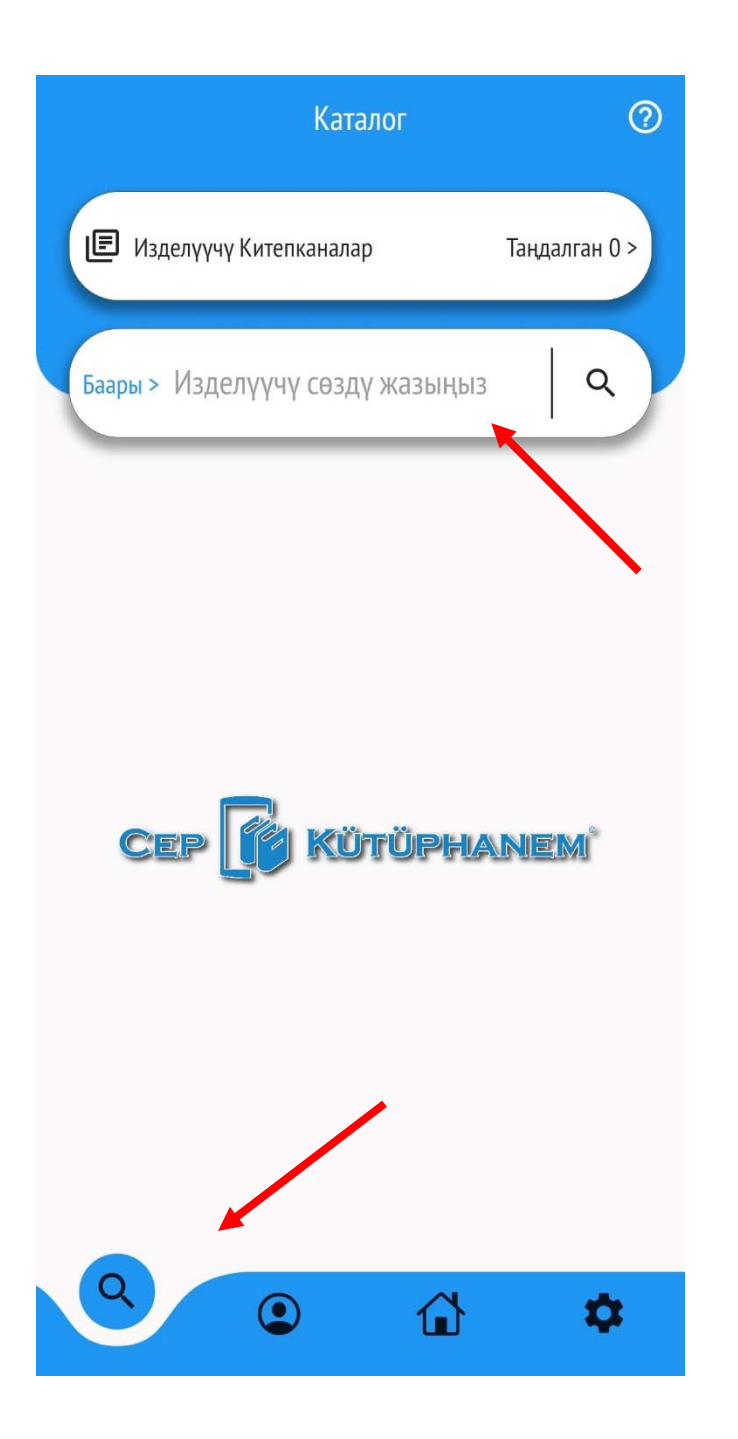

Отурум ачылганда «Каталог» менюсу экранда ачылат.

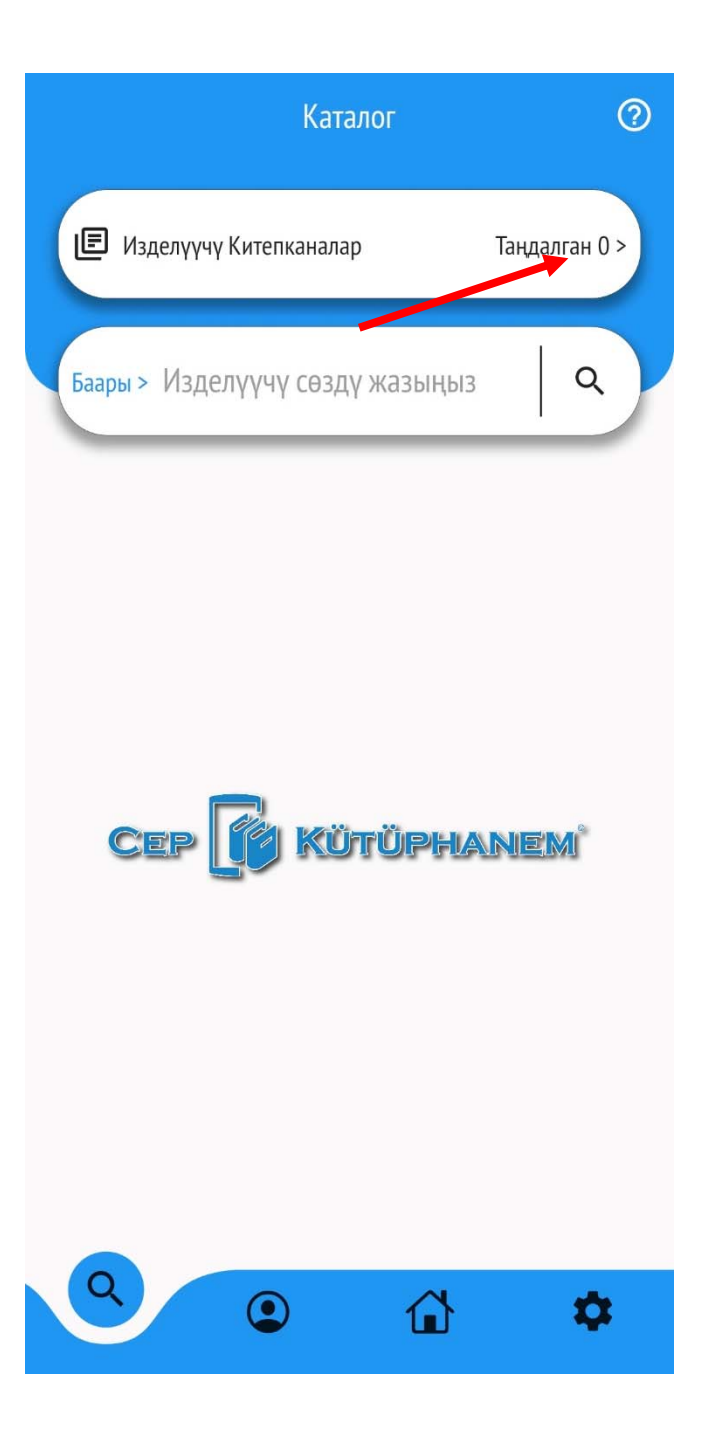

Китеп издөө үчүн алгач китепкананы тандаңыз. Ситемада жүздөн ашык китепканалар бар. Арасынан биздин китепкананы тандоо керек.

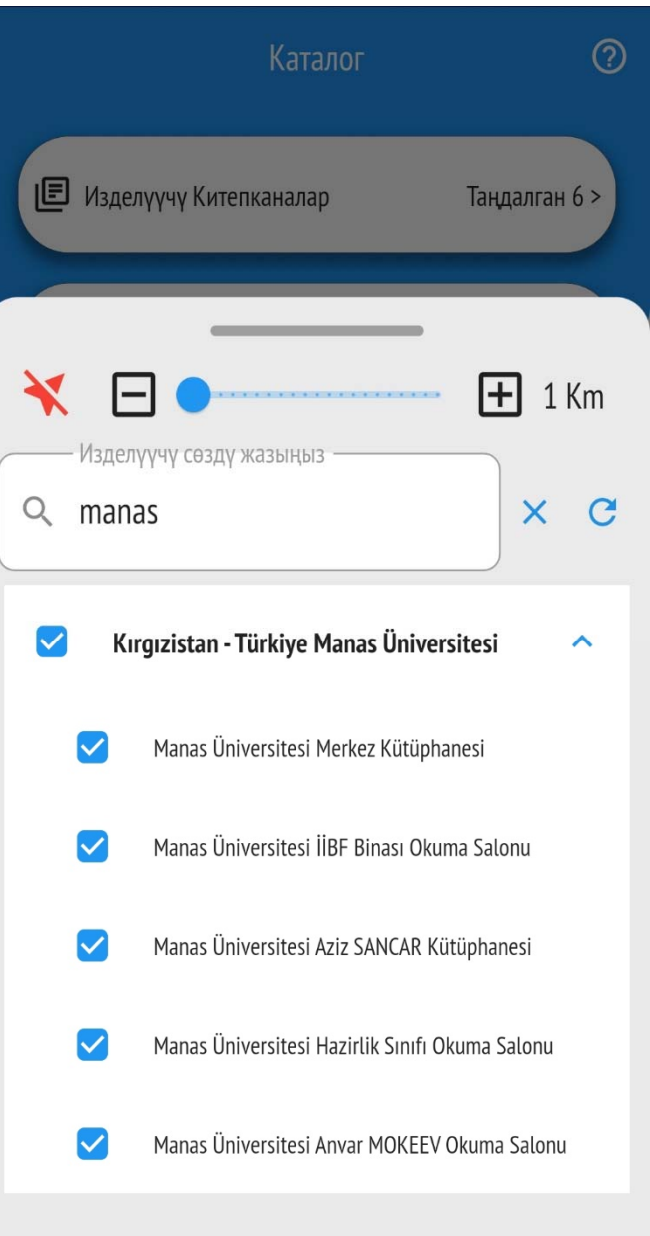

Изделүүчү китепканалар жерине «Manas» деп жазып, биздин университетке тийиштүү баардык китепканаларды белгилеңиз.

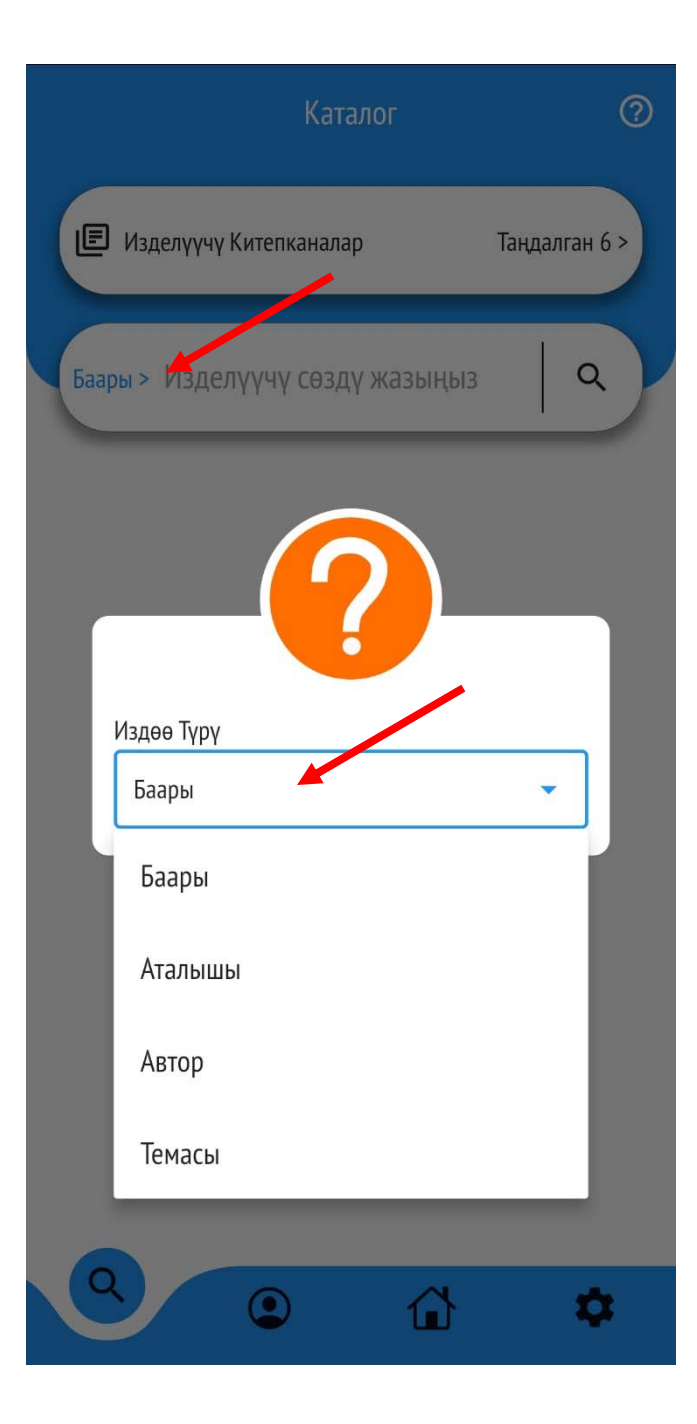

## Изделүүчү жерди тандаңыз

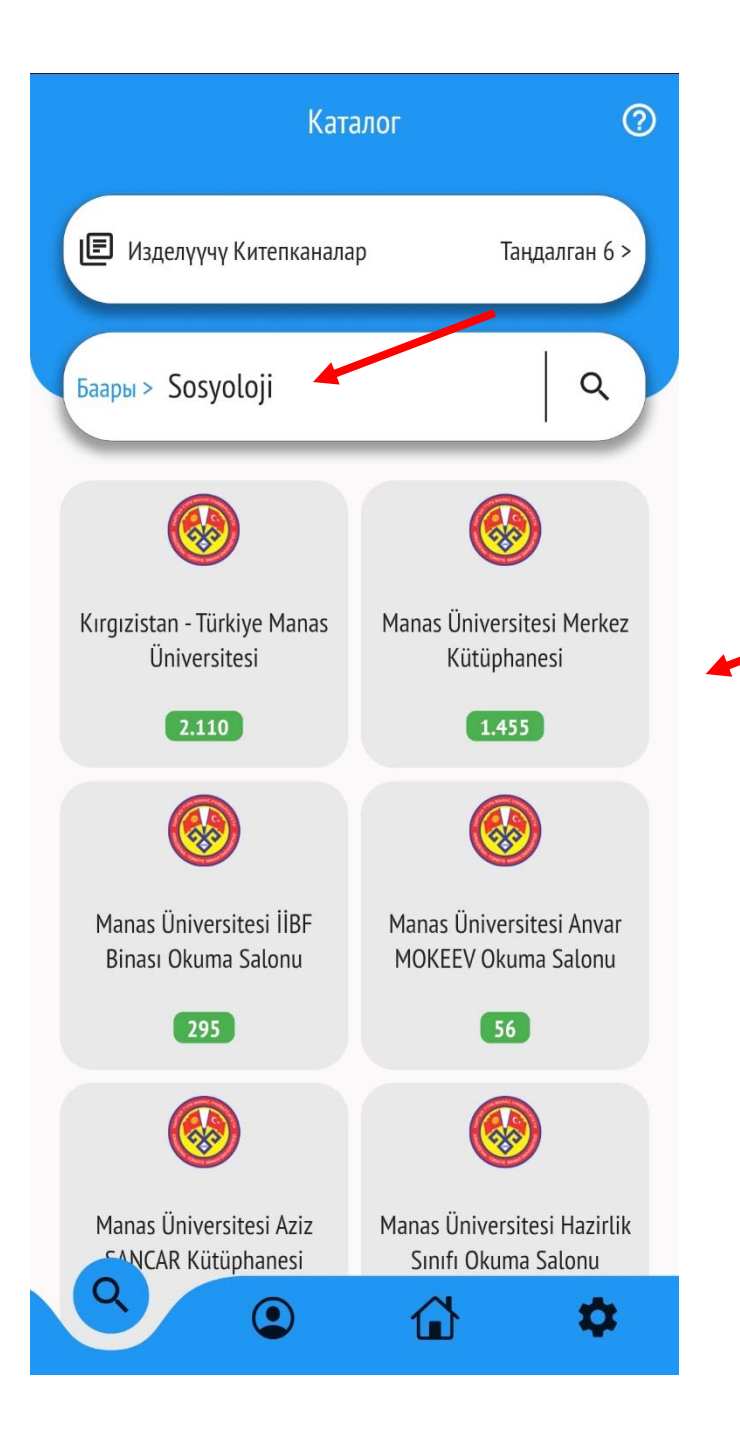

Изделүүчү сөздү жазып издөө жүргүзүңүз. Кайсыл китепканада канча китеп бар болгону тууралуу тизме чыгат. Каалаган китепканага басыңыз.

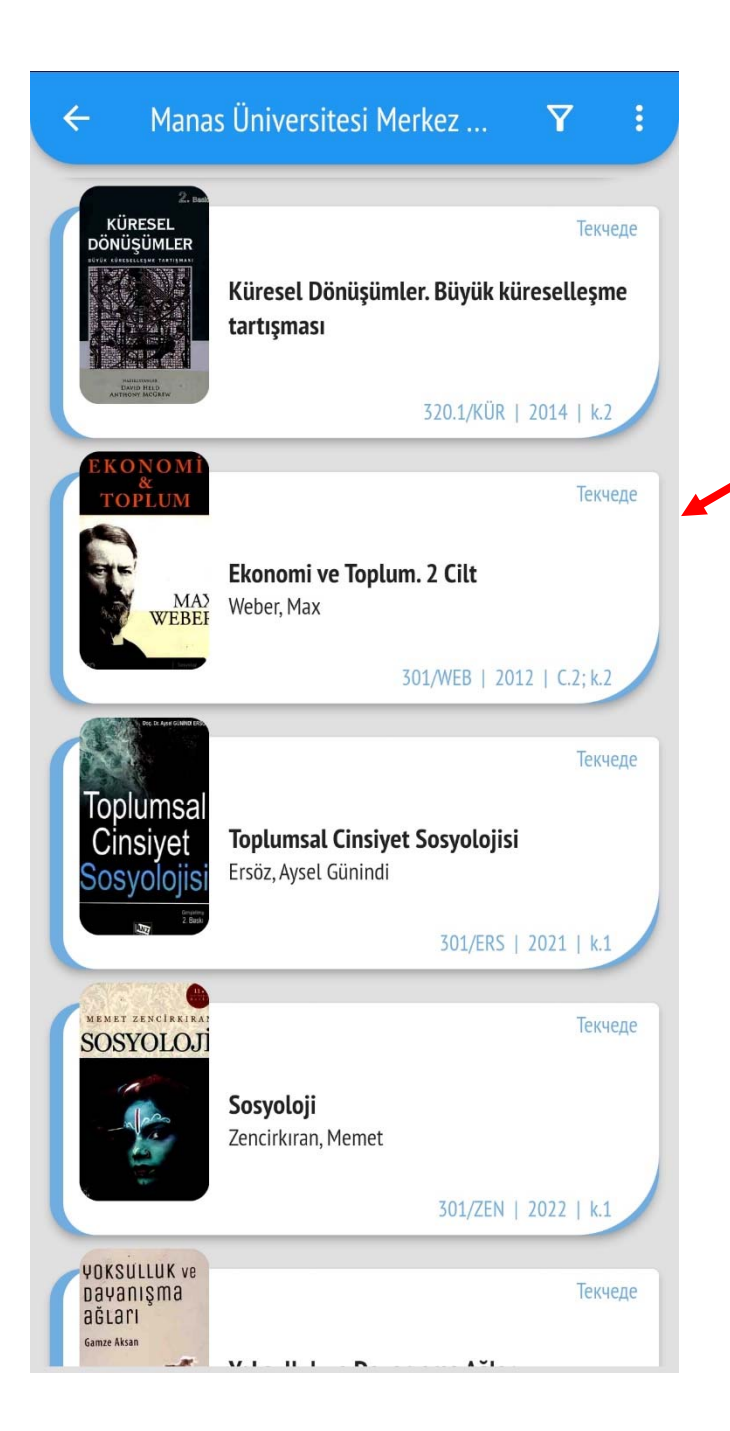

## Издөө жыйынтыгы тизме болуп экранга чыгат.

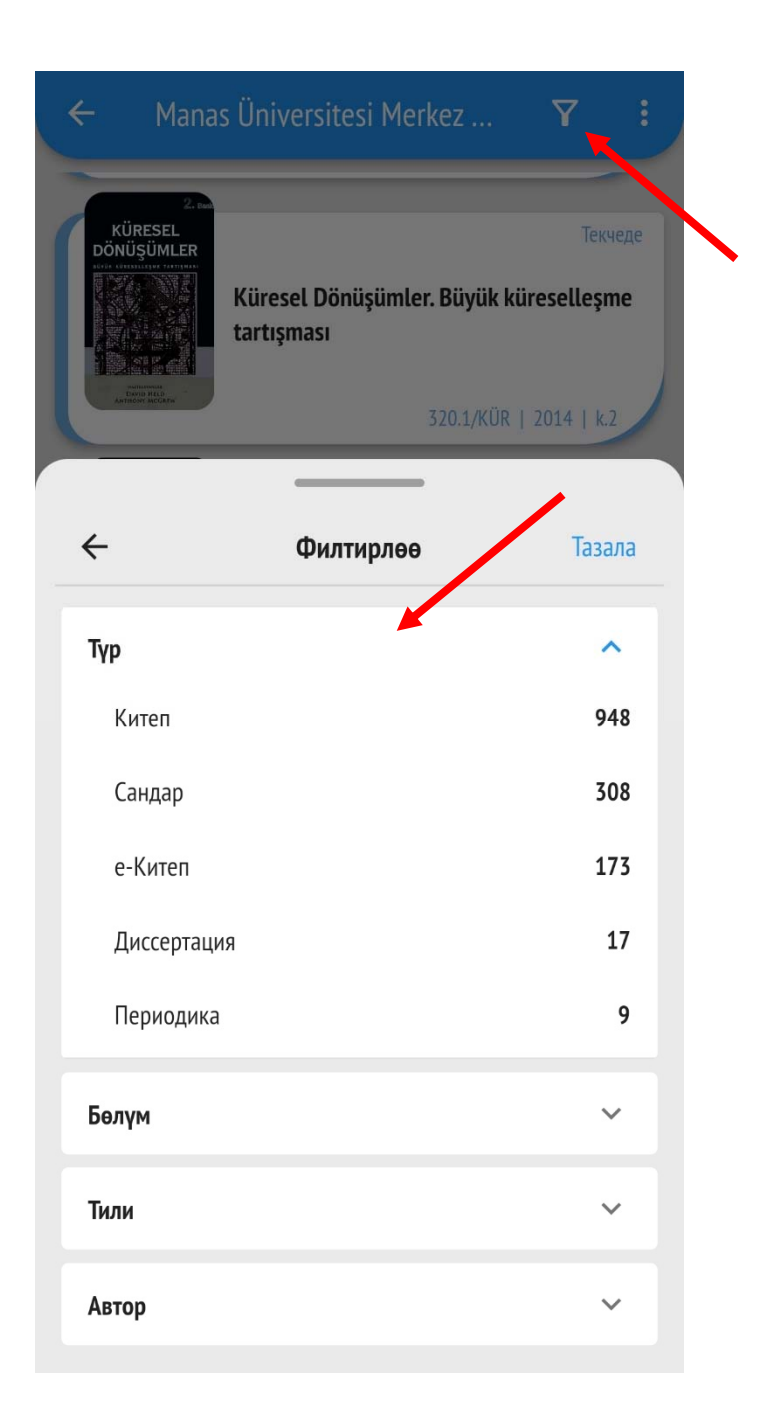

## Бул жерге басып филтирлөө кылууга болот.

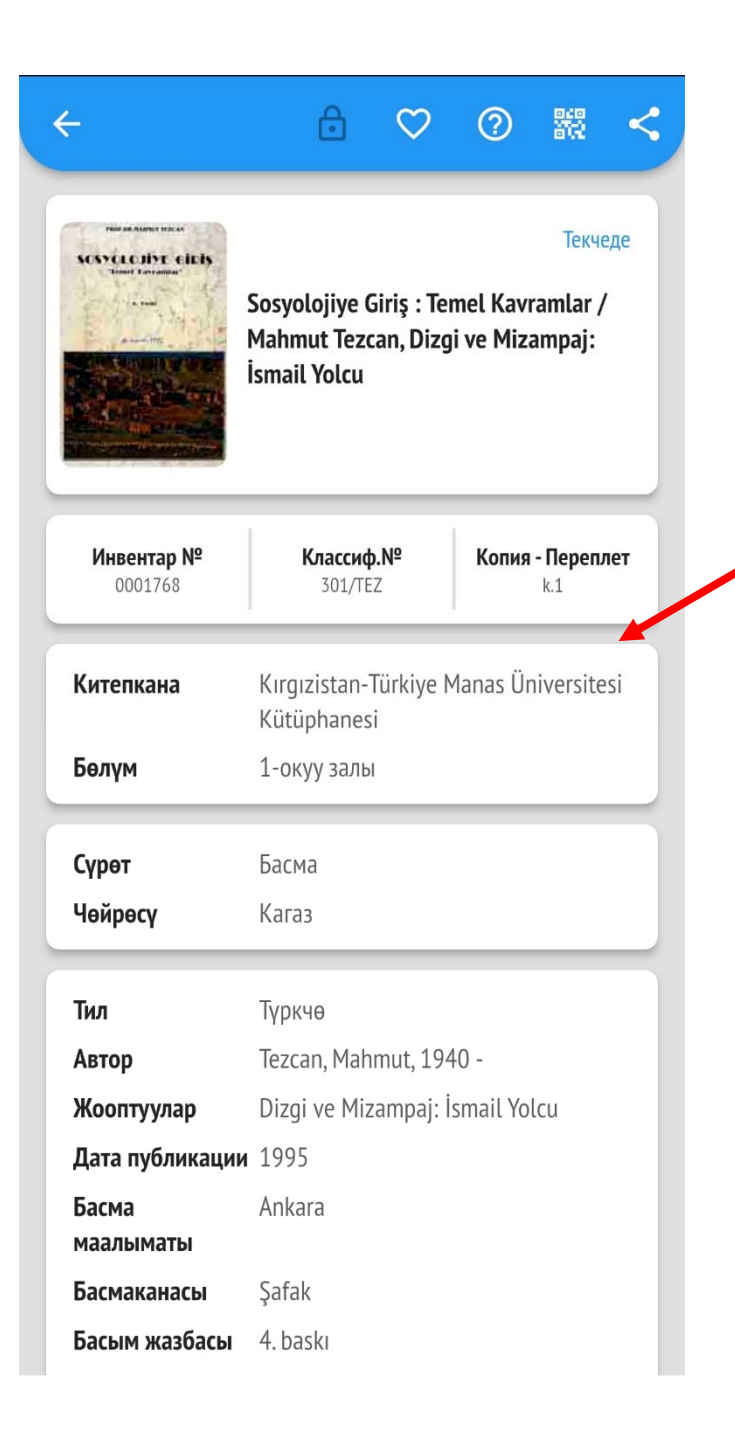

Тандаган китепке басып толук маалыматын көрүүгө болот.

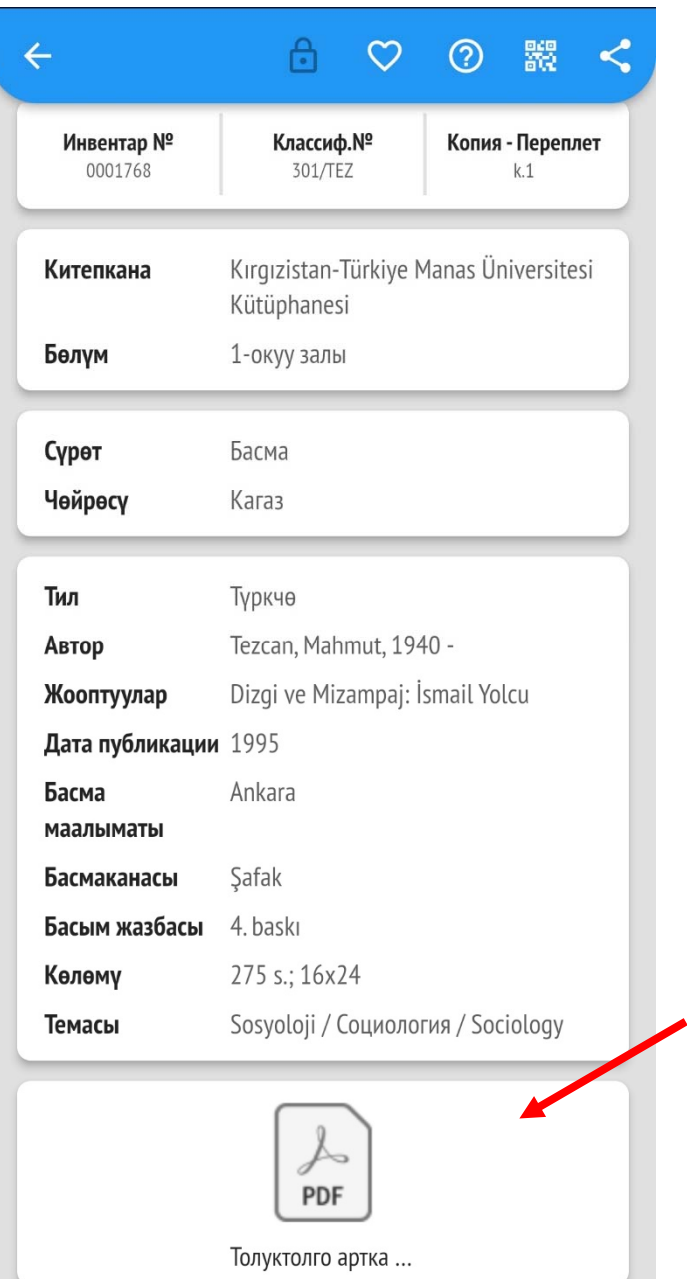

Электрондук түрү бар болгон китептердин толук текстин алууга болот.

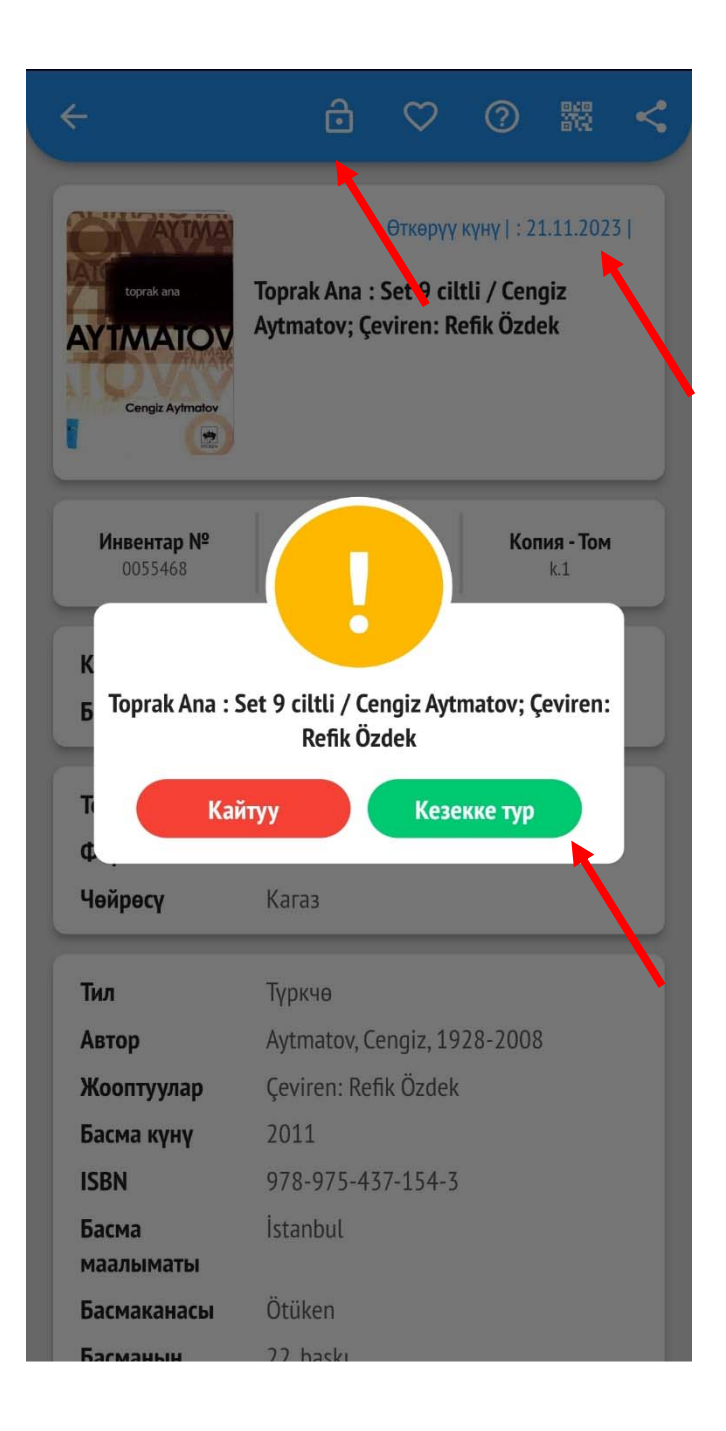

Издеген китебиңиз башка бирөөнүн колунда болсо кезекке турууга болот.

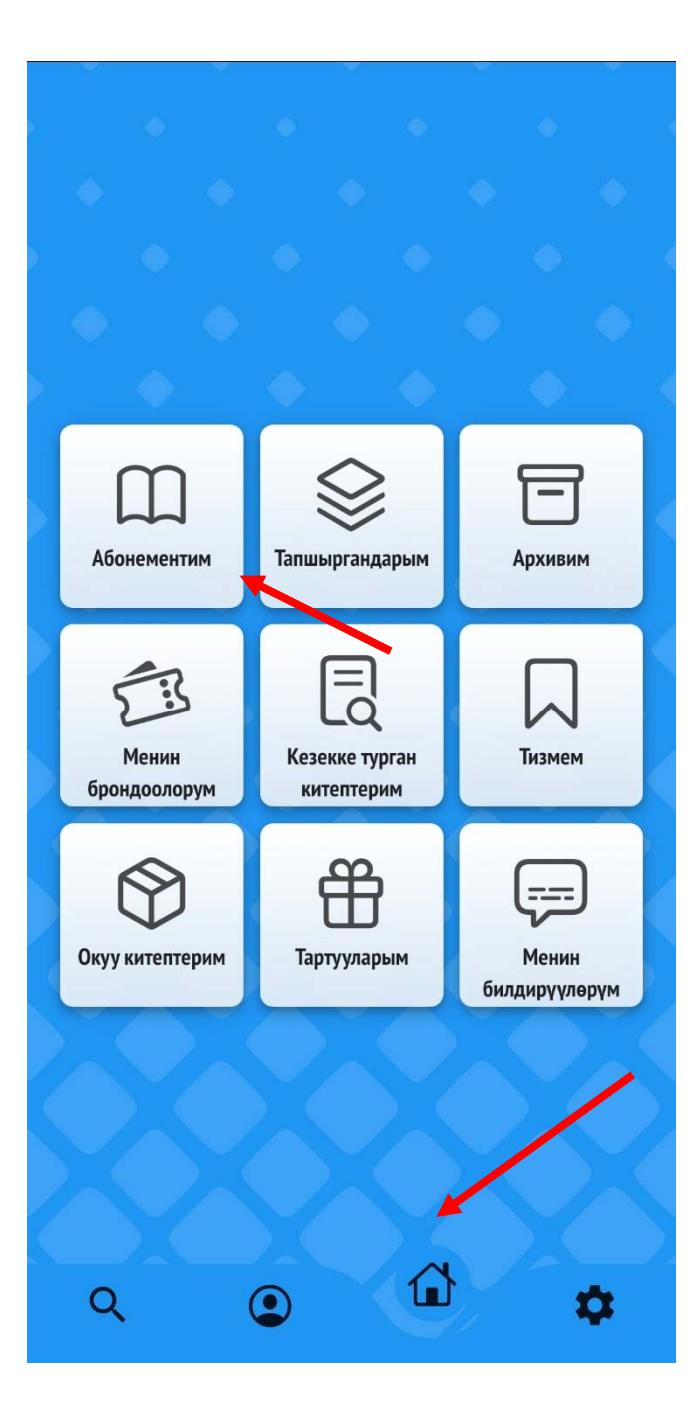

Абонементтен үйгө алган китептерди көрүү үчүн бул жерге кирип «Абонементим» дегенди ачуу керек.

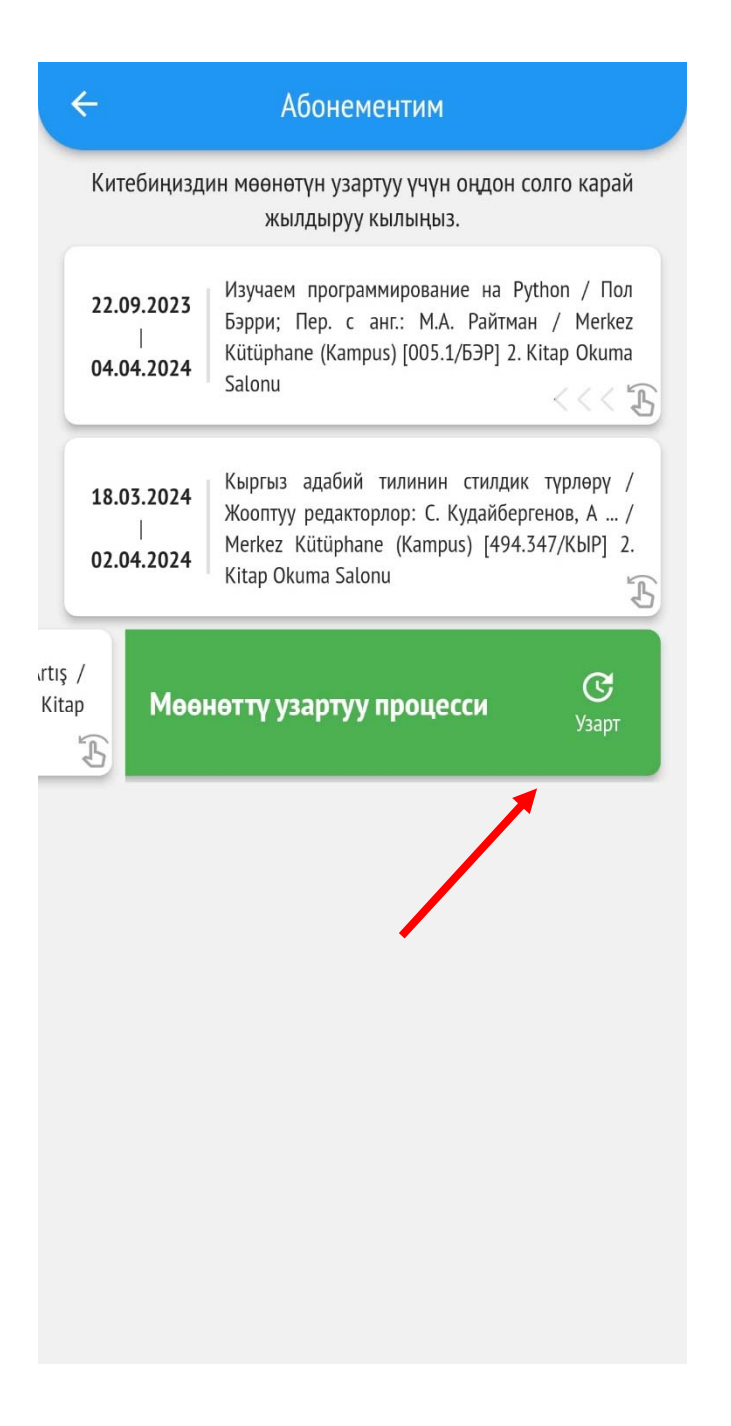

Үйгө алган китептердин өткөрүү күнүнө 3 күн калганда узартууга активдүү болуп калат. Ал китептисол жакка жылдырып китептин мөөнөтүн узартууга болот.

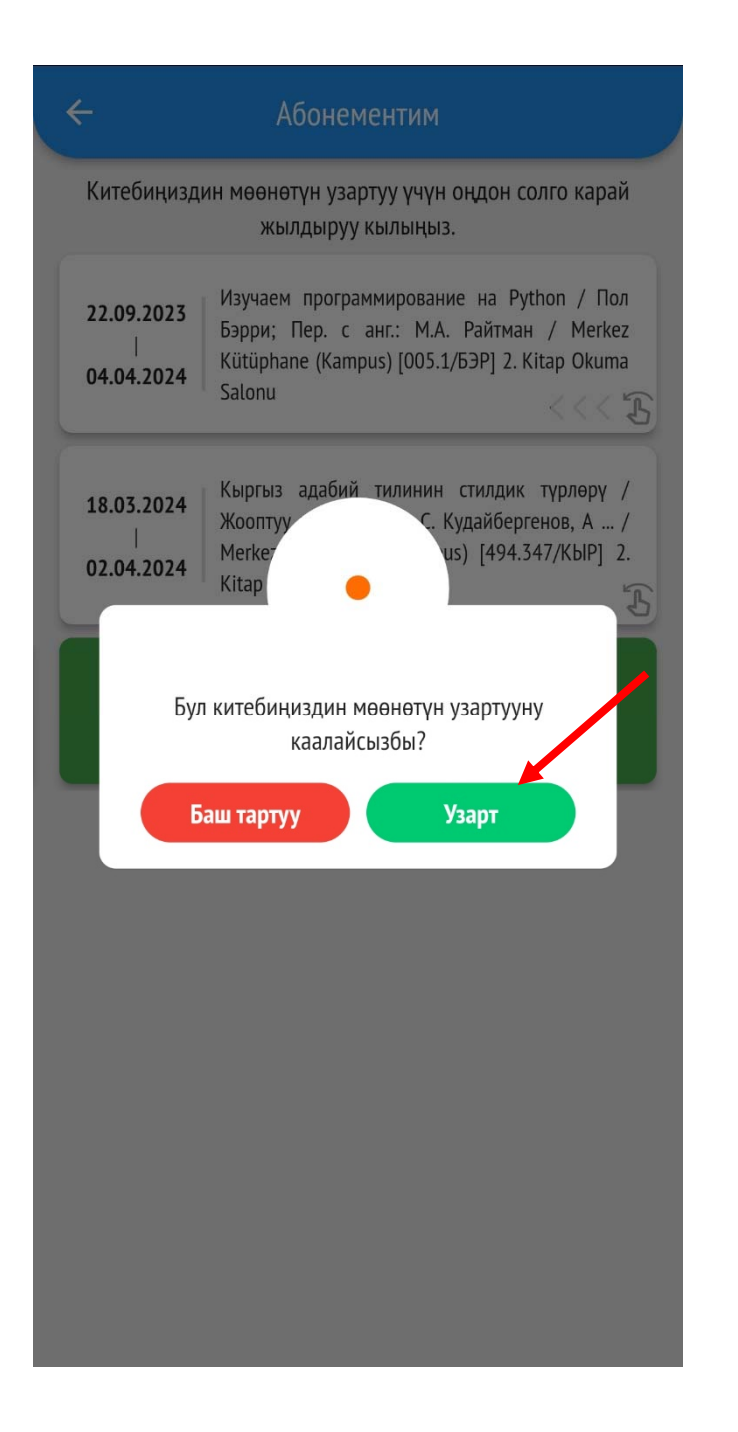

УЗАРТ кнопкасына басып узартууну тастыктоо керек.

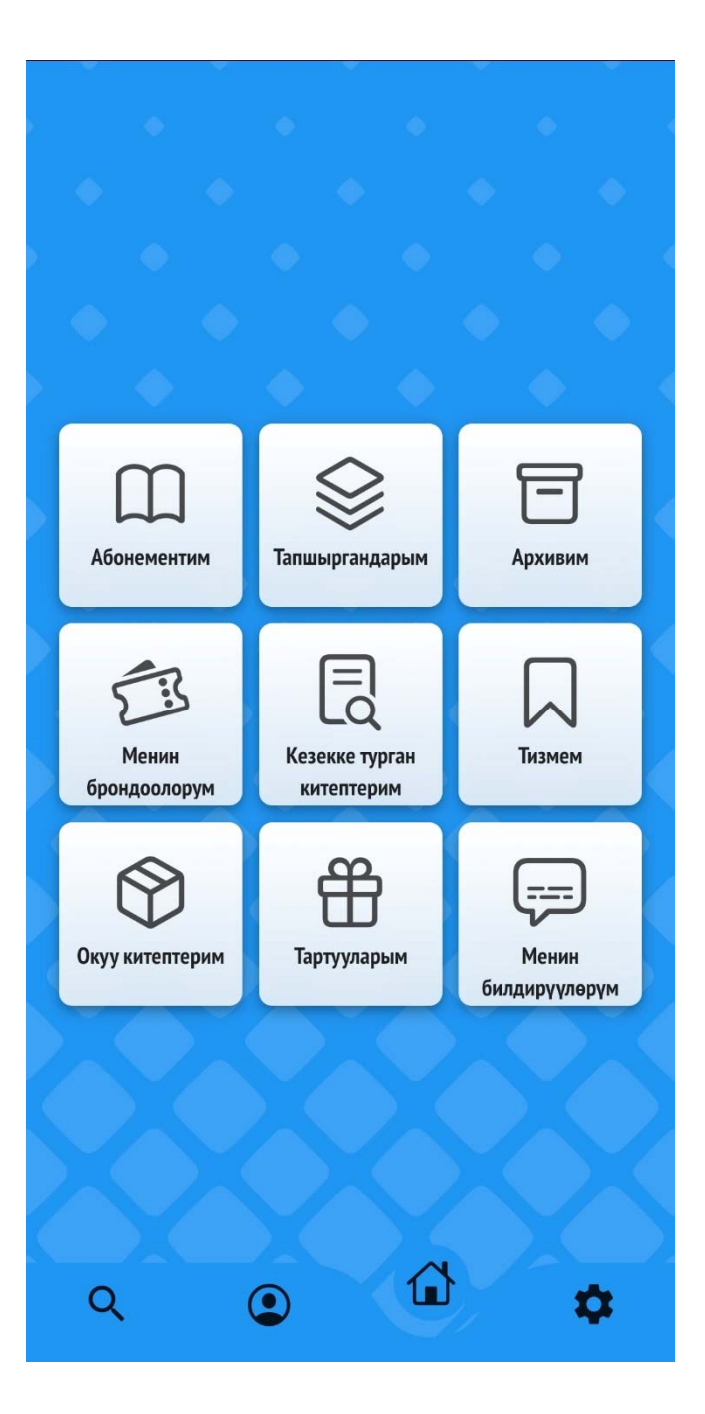

Мындан тышкары тапшырган, кезекке турган, деподон алган, белек кылган, тизмеге кошкон китептерди, китепканадан келген жарыялар менен эскертүүлөрдү бул жерден көрүүгө болот.

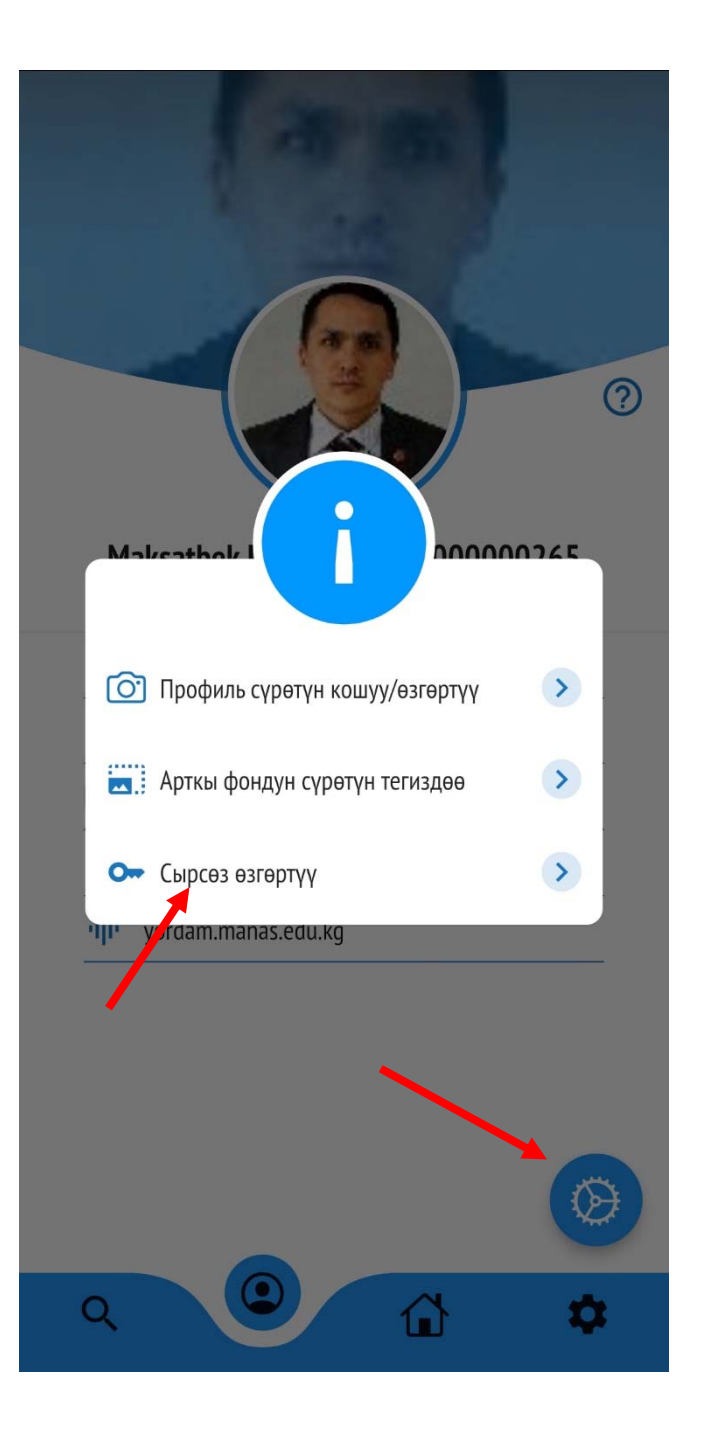

Кааласаңыз бул жерден «Сыр сөздү» өзгөртсөңүз болот.

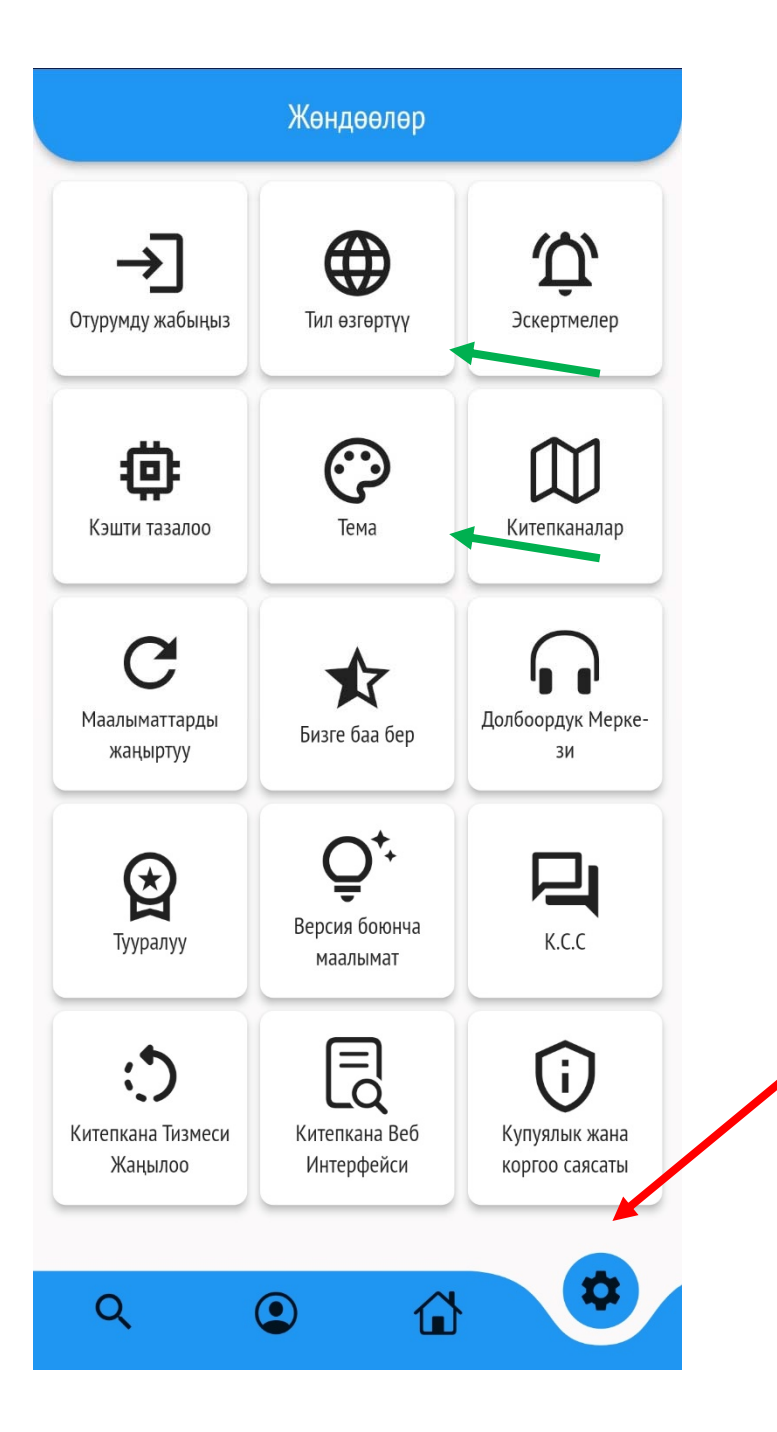

Башкы менюдан «Жөндөө» тушуна кирип, программанын Тилин, Экран түрүн (Тема) өзгөртүүгө болот.

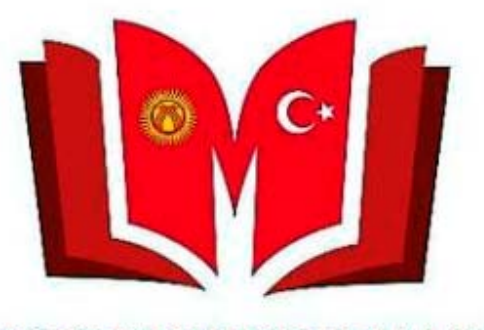

**KYRGYZ TURKISH MANAS UNIVERSITY LIBRARY** 

Суроолор үчүн китепкана жана иш кагаздары башкармалыгына кайрылсаңыздар болот. Телефон: 492765 – (837, 694, 868) Э‐почта: library@manas.edu.kg

**Чоң рахмат!**